## **Applying for an AccessNI check**

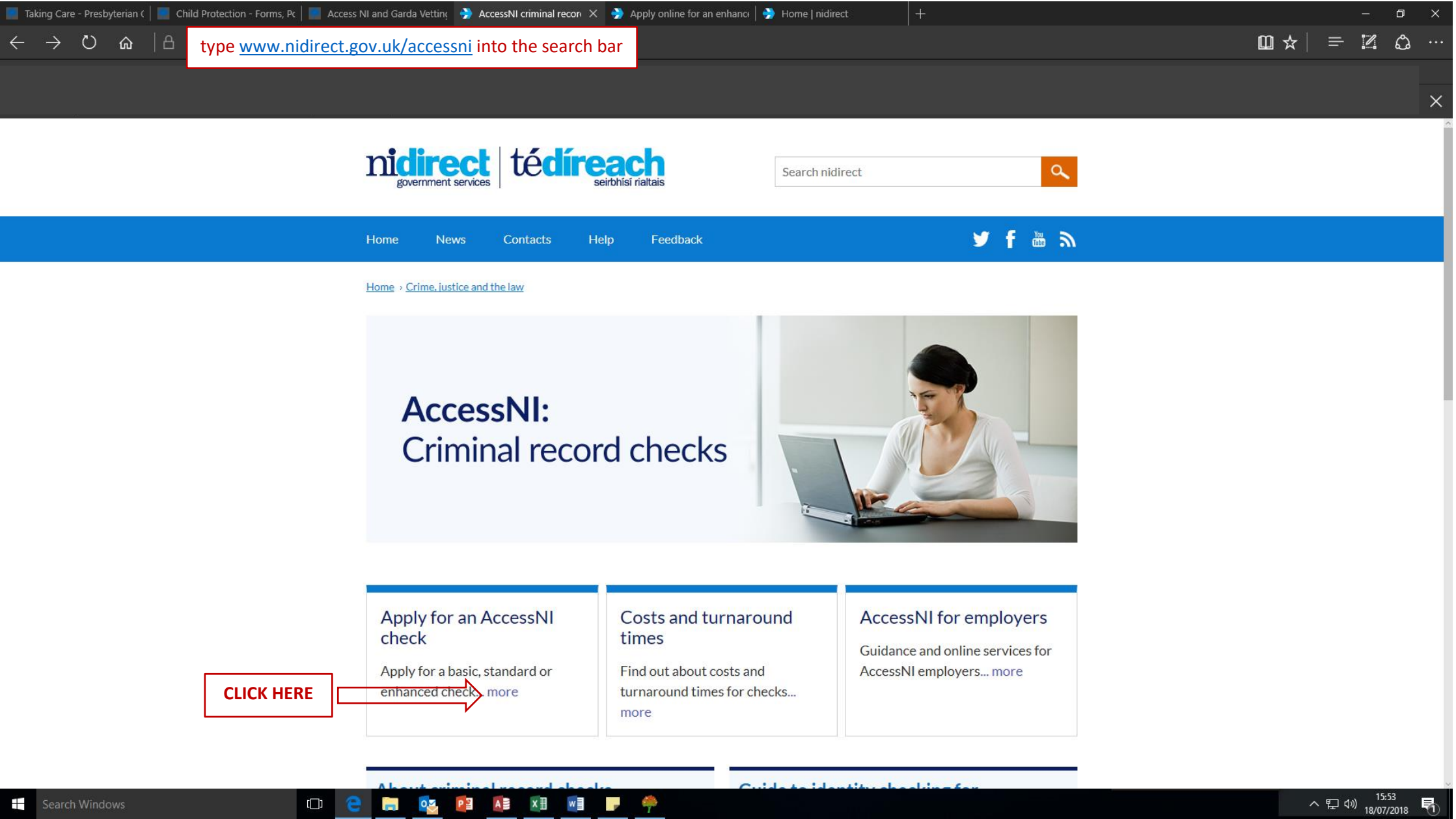

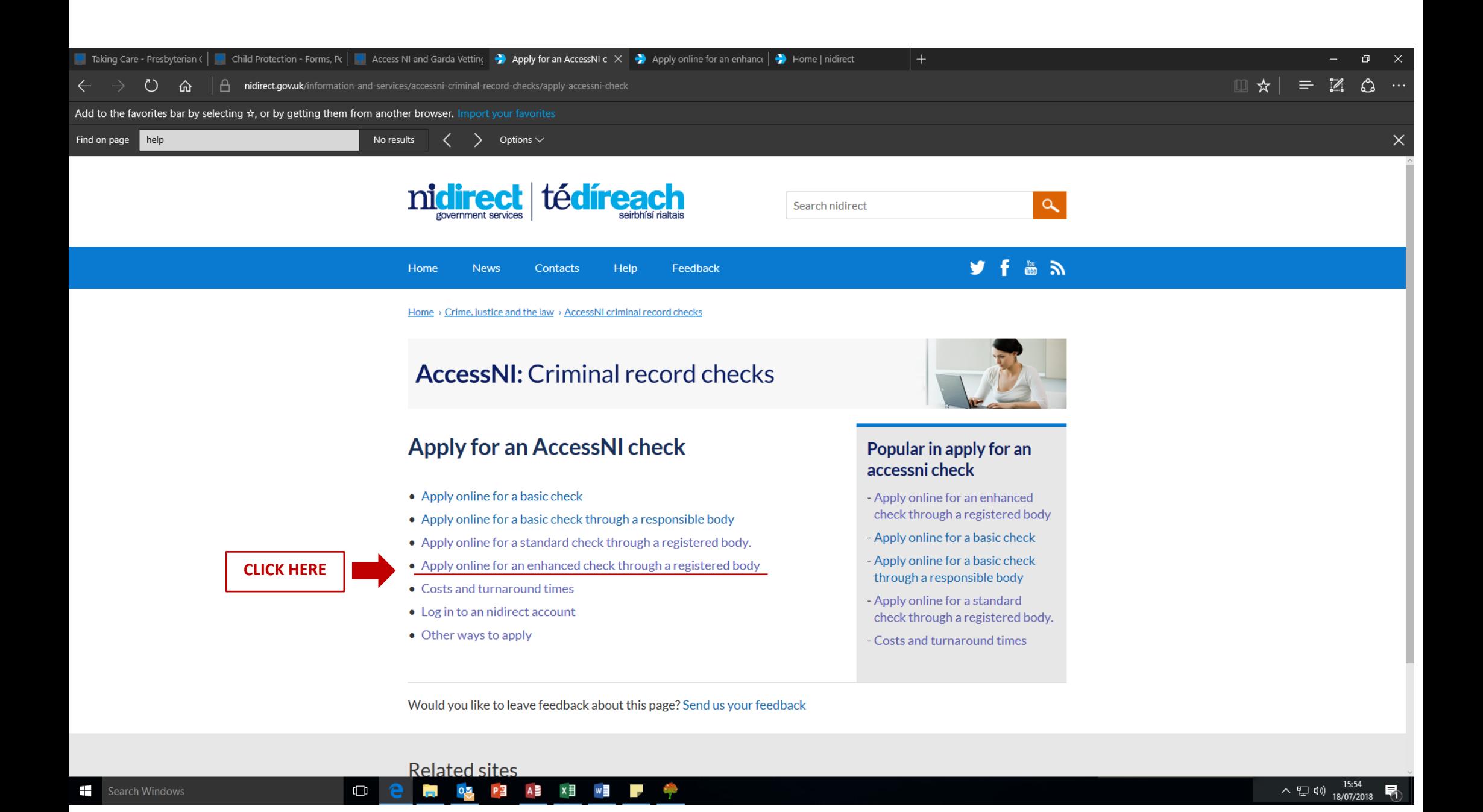

Page **2** of **15**

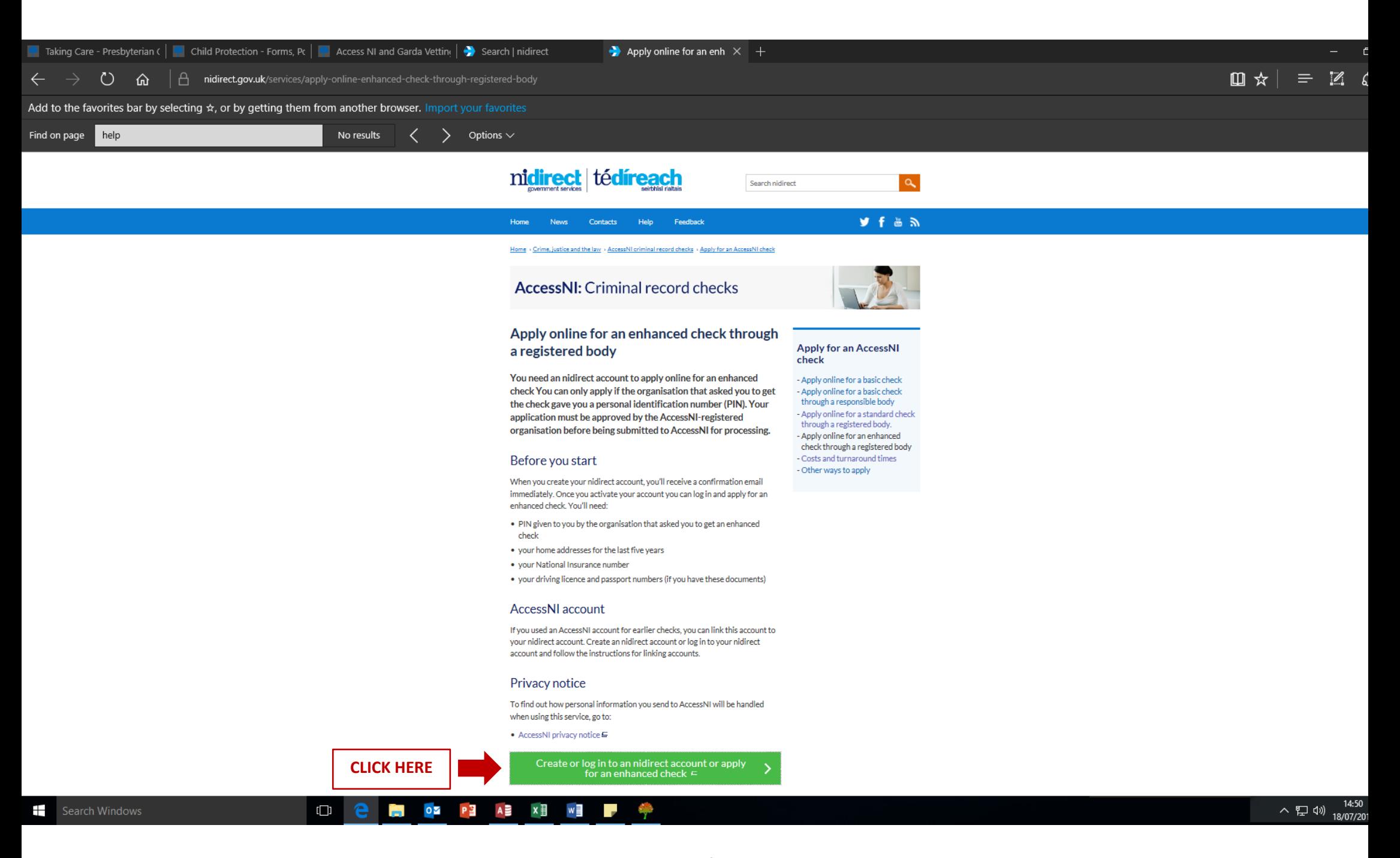

## **If you have never applied for an online AccessNI check**

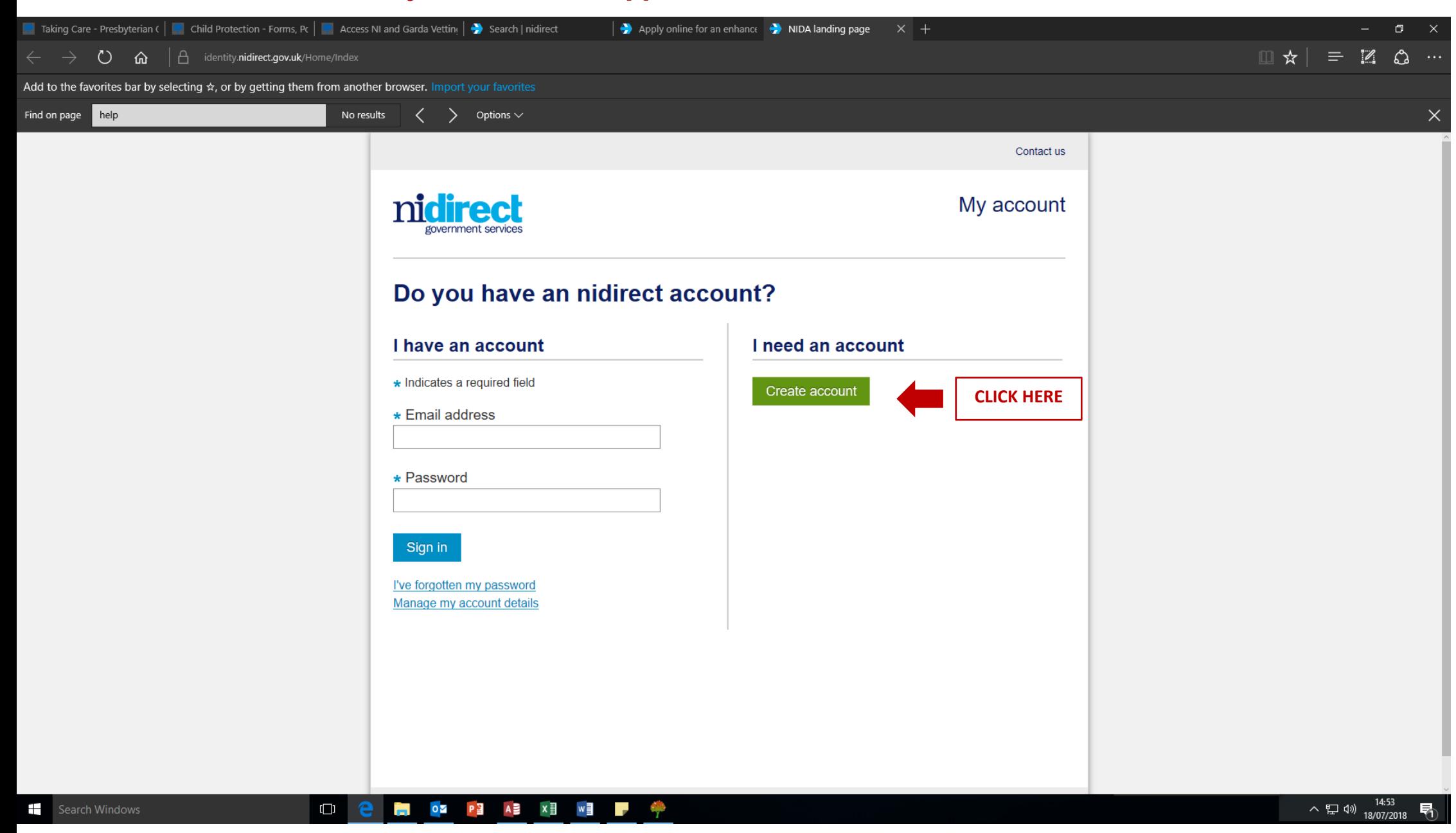

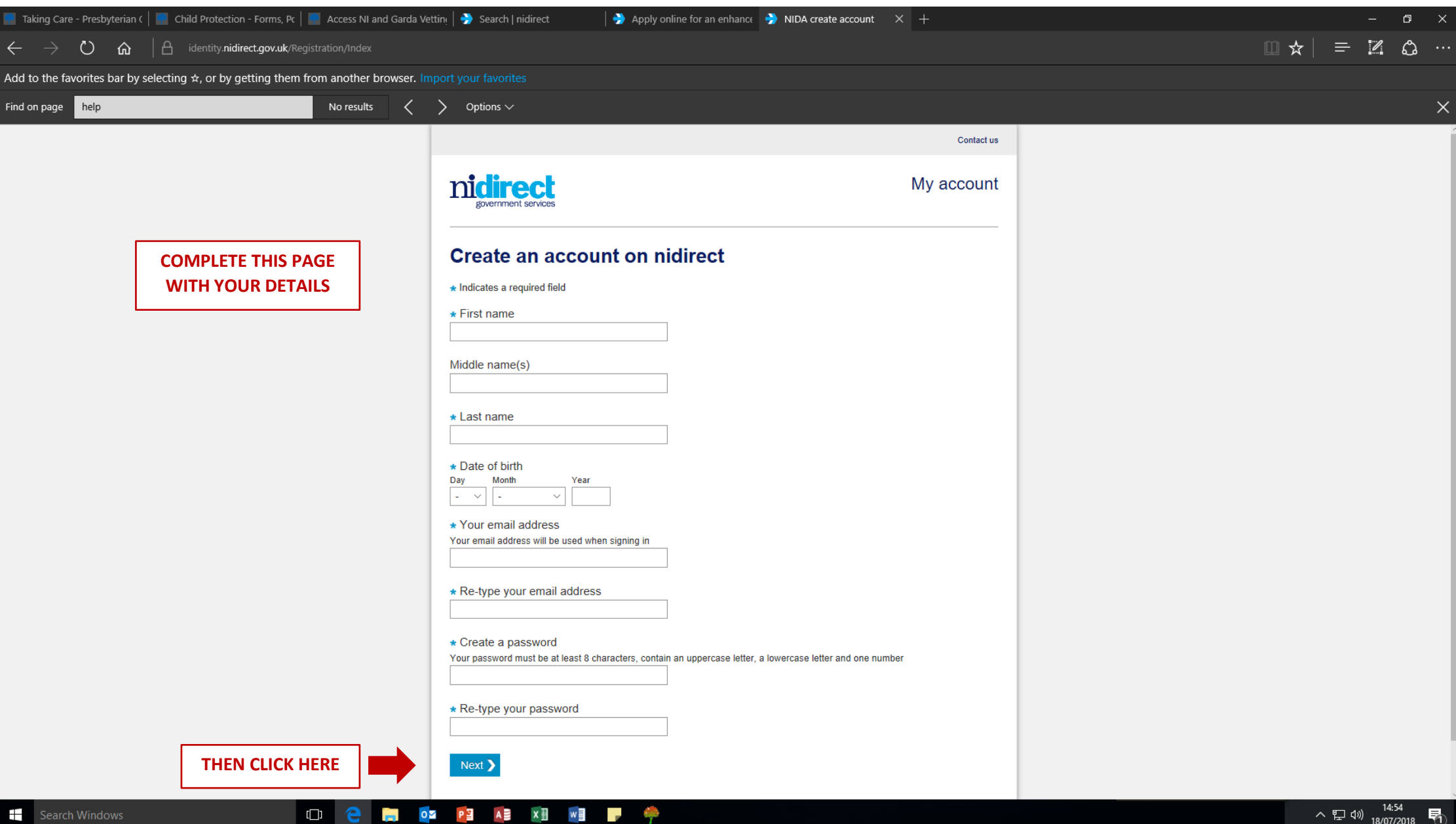

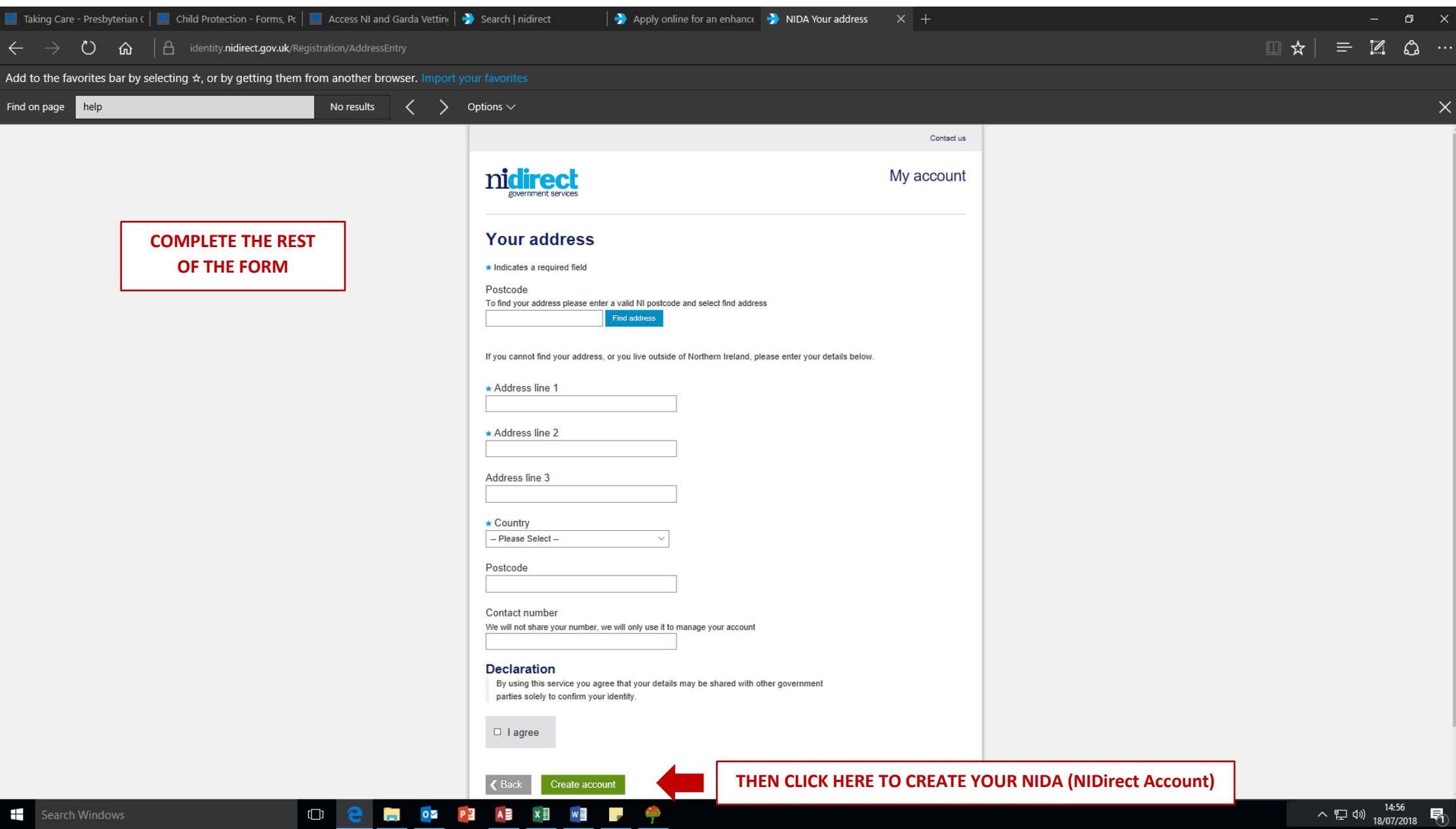

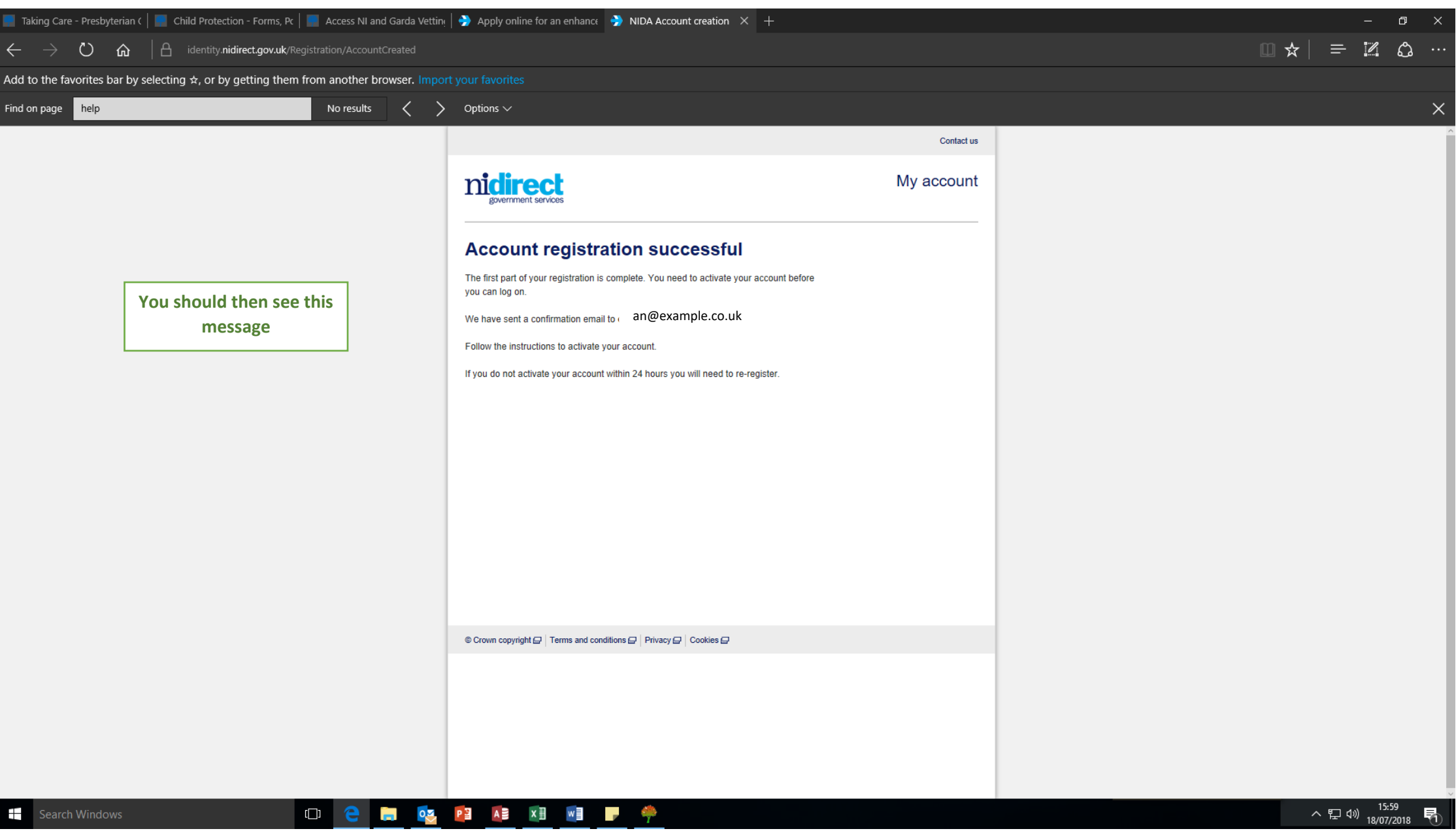

**When you log in to the email account that you registered, you should have received an email like the one below**

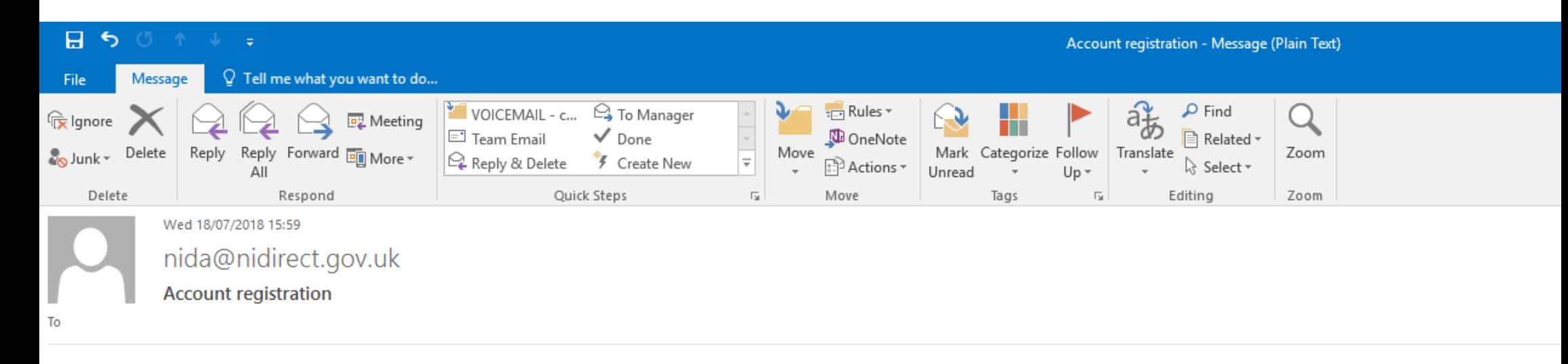

You have received this email because you have registered for an nidirect account. Click the link below to complete your registration.

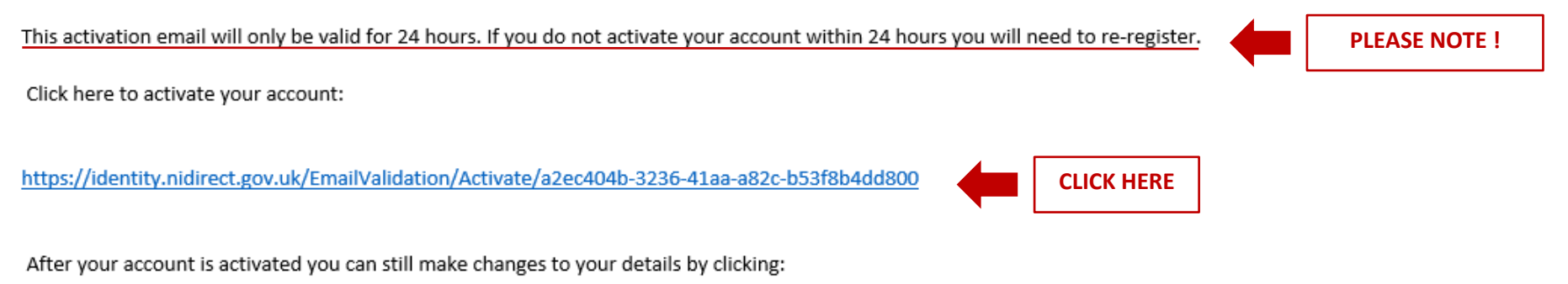

https://identity.nidirect.gov.uk/Account/

If this email is unexpected, and you haven't registered for an account with nidirect, please ignore it.

**When you click on the link, a new screen should open -** 

**showing the following message**

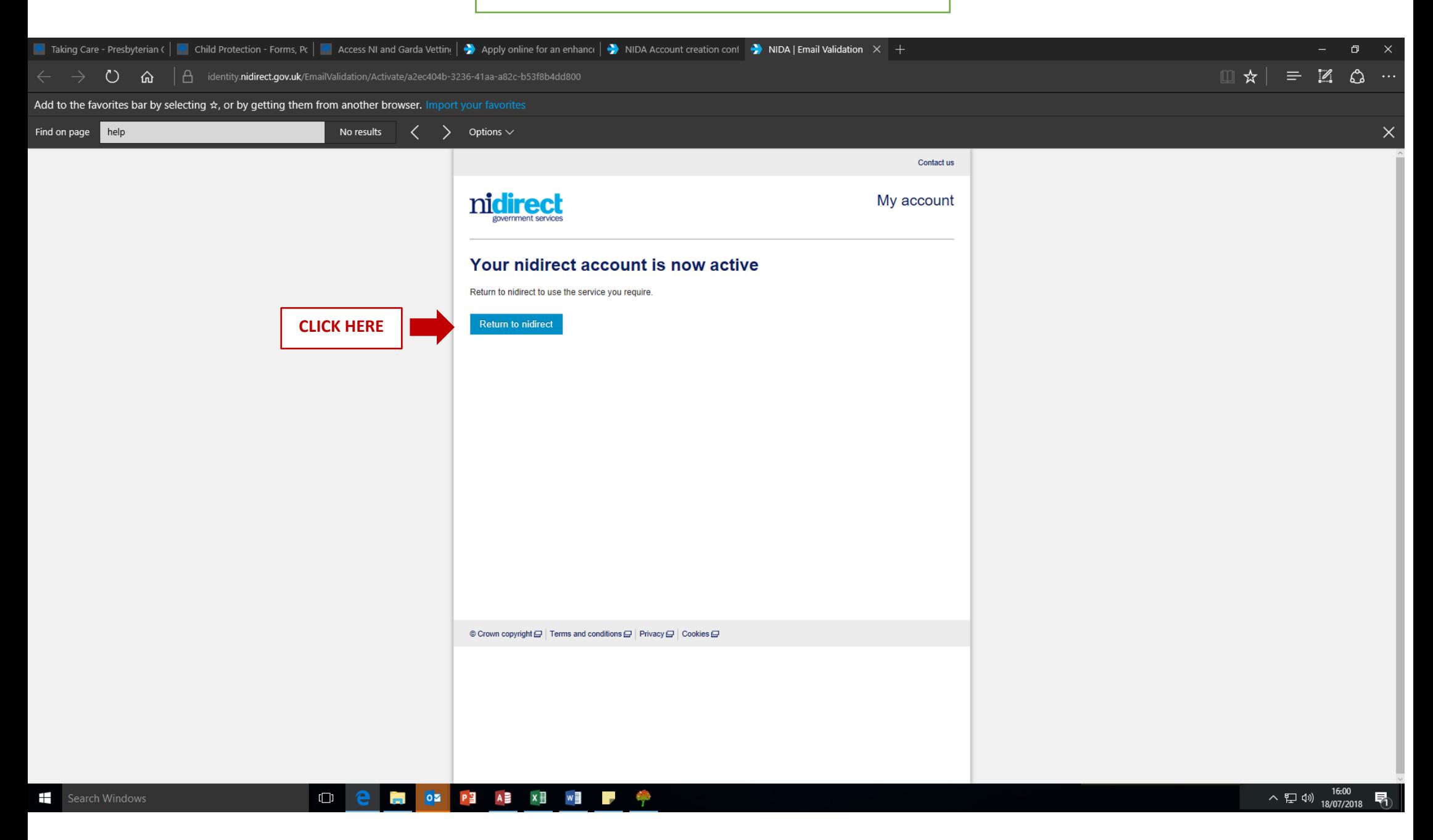

**When you click 'Return to nidirect', you will be taken to** 

**their home screen below**

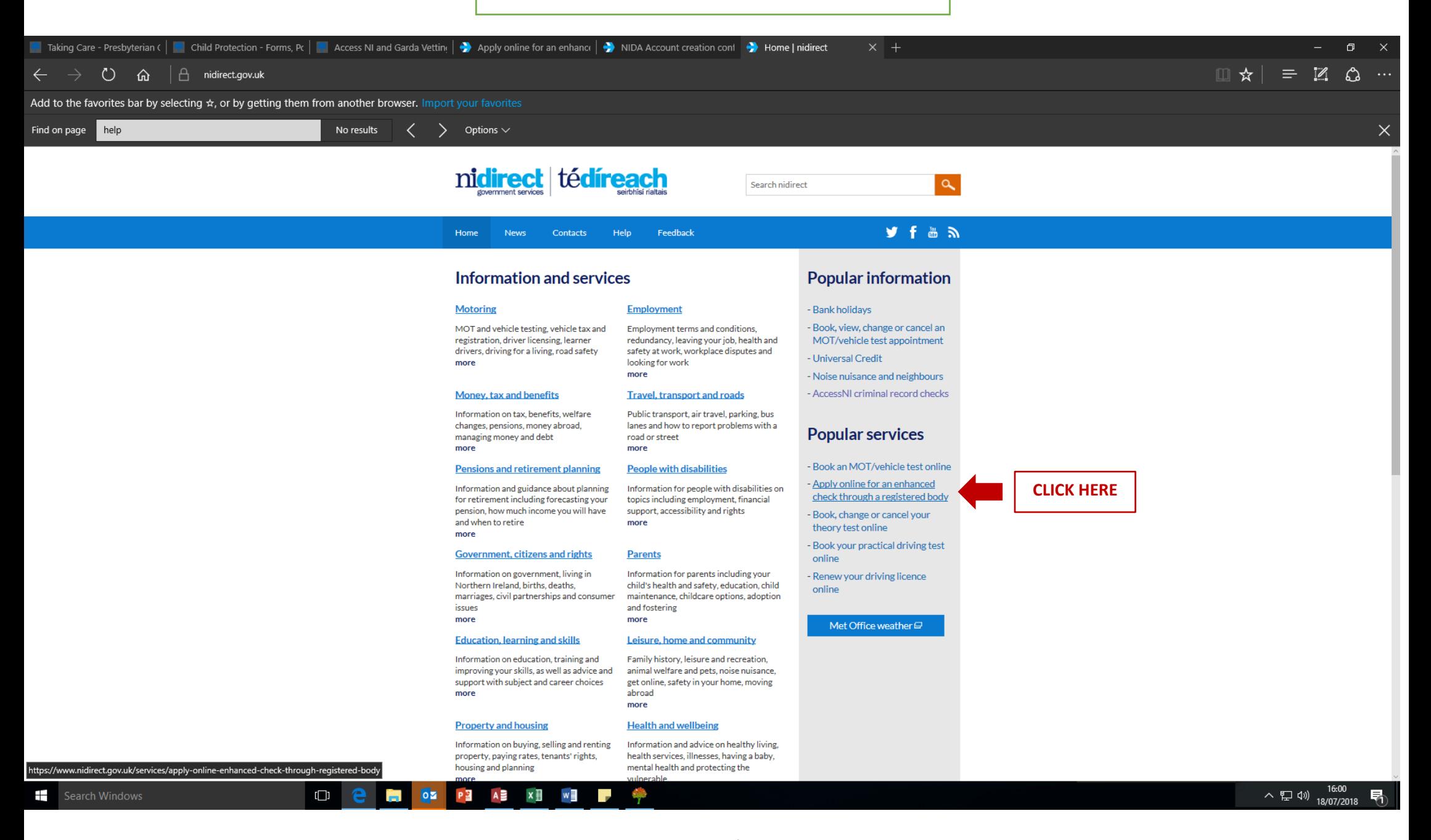

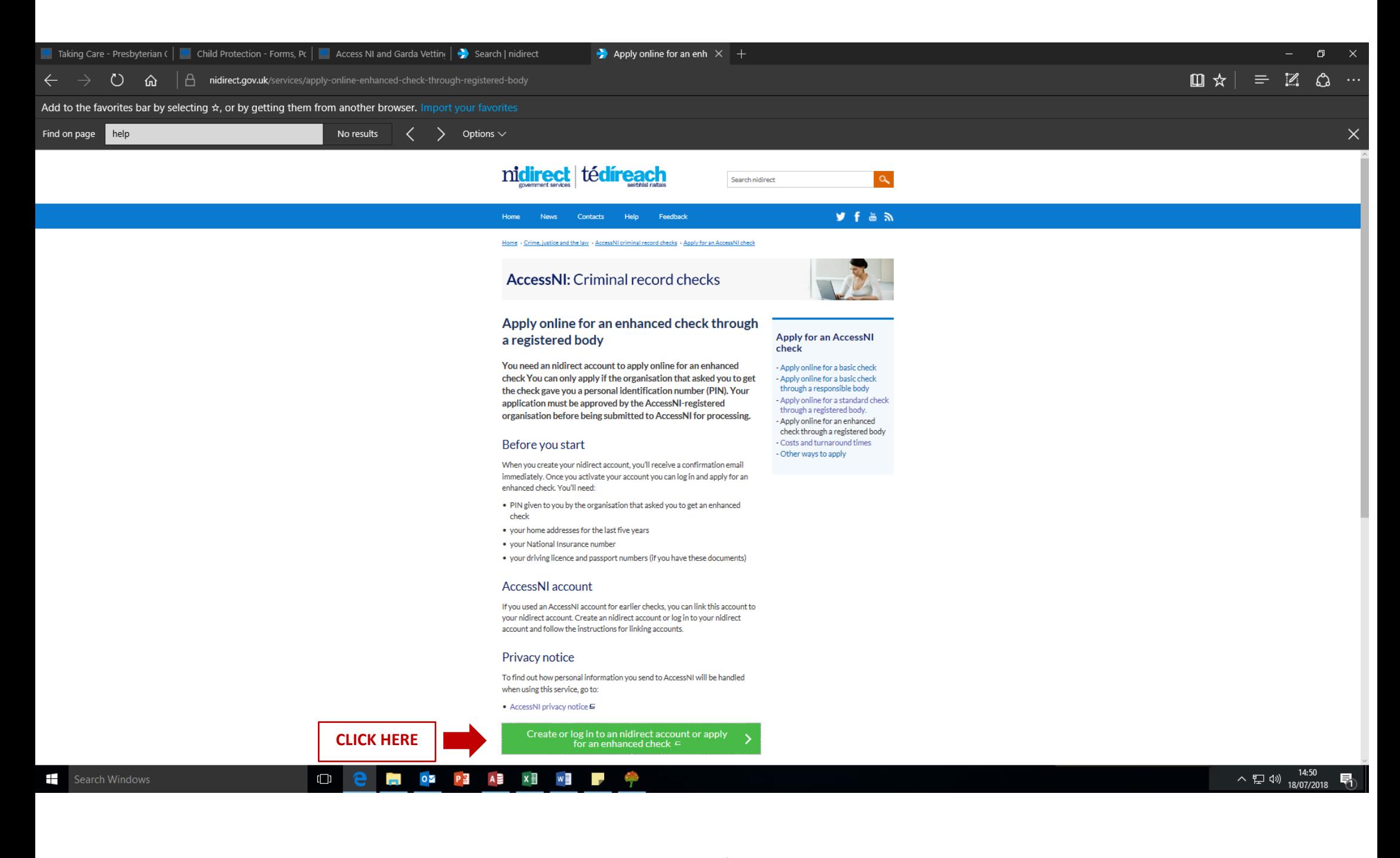

## **If you have already applied for an online AccessNI check before OR have already created a NIDA**

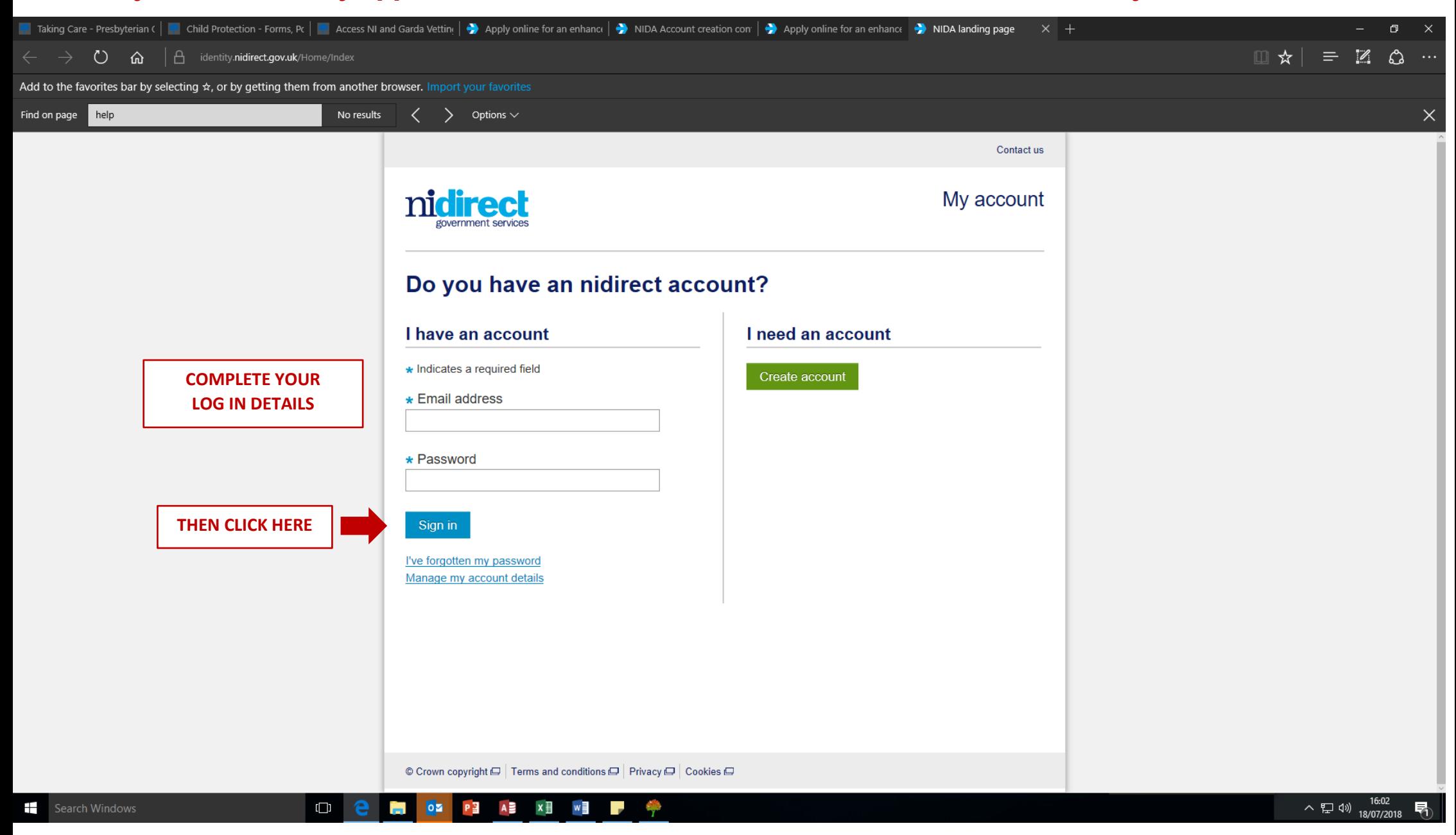

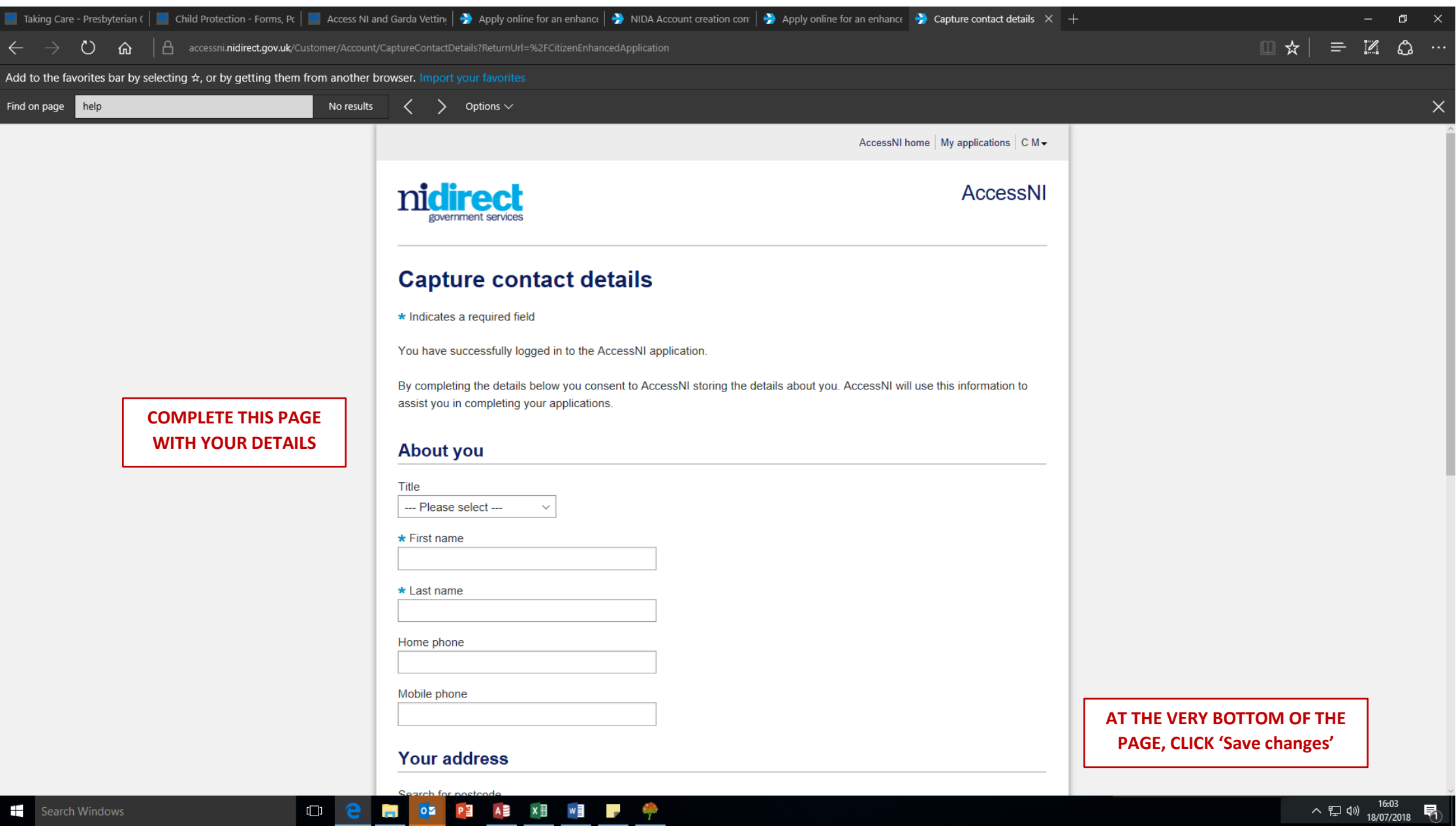

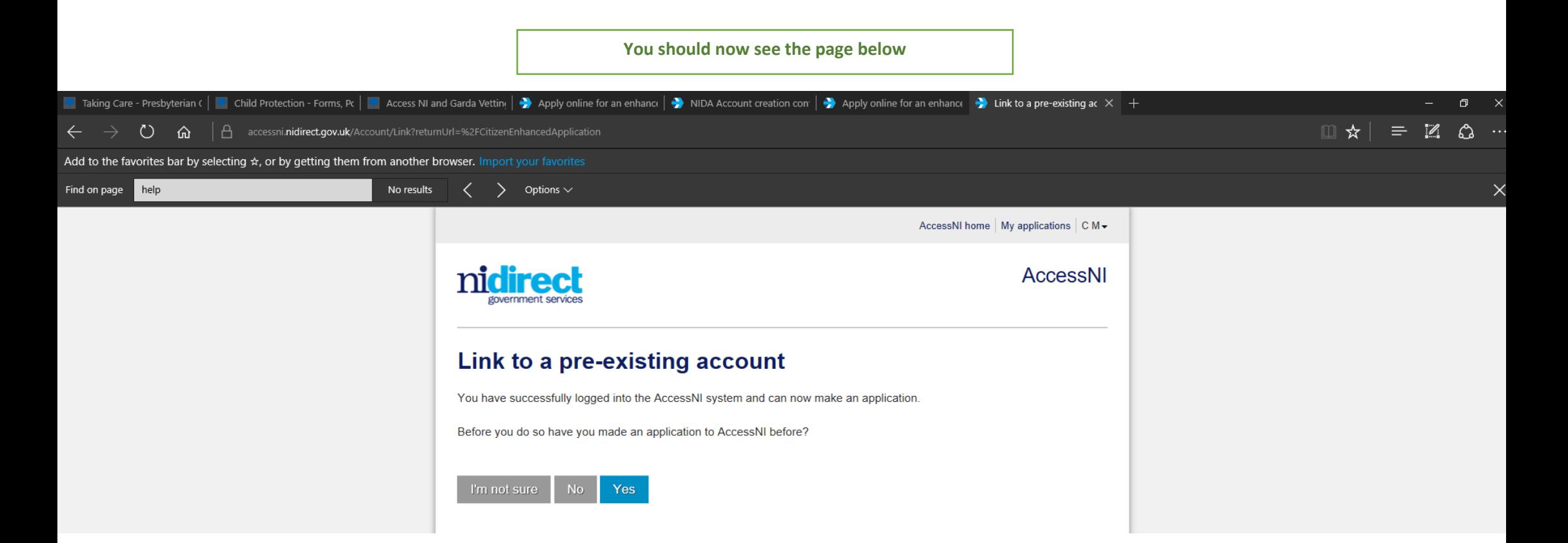

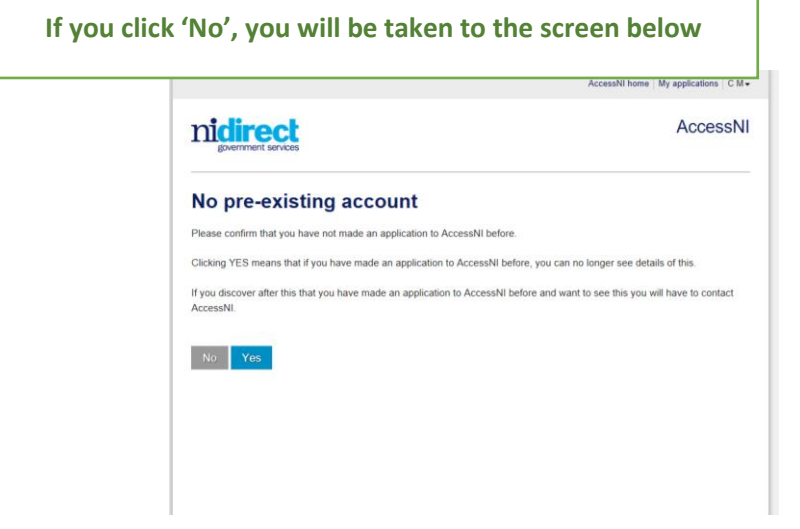

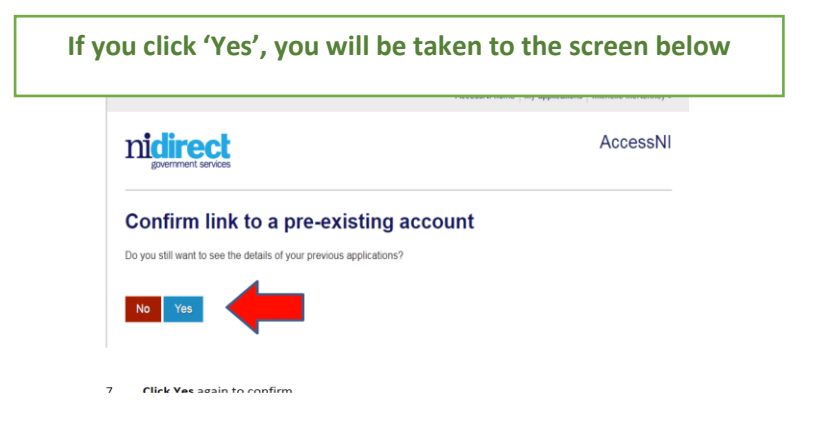

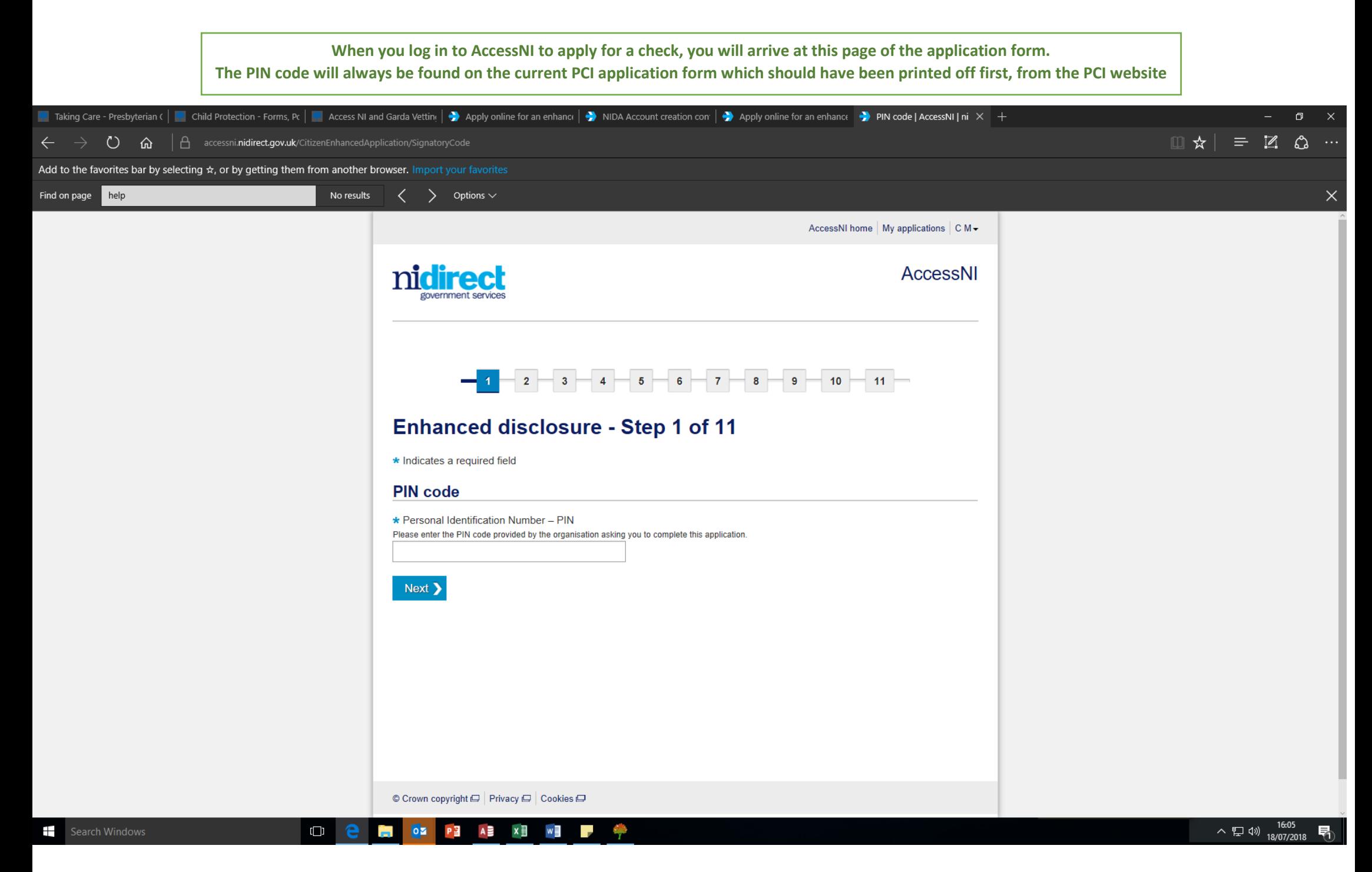